# **Configuring a Basic MPLS VPN**

## **Contents**

**Introduction Prerequisites Requirements** Components Used Related Products **Conventions Configure** Network Diagram Configuration Procedures **Configurations Verify Troubleshoot** Related Information

## **Introduction**

This document provides a sample configuration of a Multiprotocol Label Switching (MPLS) VPN when Border Gateway Protocol (BGP) or Routing Information Protocol (RIP) is present on the customer's site.

When used with MPLS, the VPN feature allows several sites to interconnect transparently through a service provider's network. One service provider network can support several different IP VPNs. Each of these appears to its users as a private network, separate from all other networks. Within a VPN, each site can send IP packets to any other site in the same VPN.

Each VPN is associated with one or more VPN routing or forwarding instances (VRFs). A VRF consists of an IP routing table, a derived Cisco express forwarding (CEF) table, and a set of interfaces that use this forwarding table.

The router maintains a separate routing and CEF table for each VRF. This prevents information being sent outside the VPN and allows the same subnet to be used in several VPNs without causing duplicate IP address problems.

The router using Multiprotocol BGP (MP-BGP) distributes the VPN routing information using the MP-BGP extended communities.

## **Prerequisites**

### **Requirements**

There are no specific requirements for this document.

### **Components Used**

The information in this document is based on these software and hardware versions:

#### **P and PE Routers**

- Cisco IOS® Software Release 12.2(6h) includes the MPLS VPN feature.
- Any Cisco router from the 7200 series or higher supports P functionality. The Cisco 2691, as well as any 3640 series or higher router supports PE functionality.

#### **C and CE Routers**

• You can use any router that can exchange routing information with its PE router.

The information presented in this document was created from devices in a specific lab environment. All of the devices used in this document started with a cleared (default) configuration. If you are working in a live network, ensure that you understand the potential impact of any command before using it.

### **Related Products**

To implement the MPLS feature, you must have a router from the range of Cisco 2600 or higher. To select the required Cisco IOS with MPLS feature, use the [Software Research](https://software.cisco.com/research/home) tool. Also check for the additional RAM and Flash memory required to run the MPLS feature in the routers. WIC-1T, WIC-2T, and serial interfaces can be used.

### **Conventions**

Refer to [Cisco Technical Tips Conventions](https://www.cisco.com/c/en/us/support/docs/dial-access/asynchronous-connections/17016-techtip-conventions.html) for more information on document conventions.

The letters below represent the different types of routers and switches used.

- **P**—Provider's core router.
- **PE**—Provider's edge router.
- CE-Customer's edge router.
- **C**—Customer's router.

This diagram shows a typical configuration illustrating the conventions outlined above.

## **Configure**

In this section, you are presented with the information to configure the features described in this document.

#### **Network Diagram**

This document uses this network setup:

#### **Configuration Procedures**

**Enabling ip cef**

Use this procedure in order to enable **[ip cef](https://www.cisco.com/c/en/us/td/docs/ios-xml/ios/ipswitch/command/isw-cr-book/isw-i1.html#wp1873280593)** . For improved performance, use **[ip cef distributed](https://www.cisco.com/c/en/us/td/docs/ios-xml/ios/ipswitch/command/isw-cr-book/isw-i1.html#wp1873280593)** (where available). Complete these steps on the PEs after MPLS has been set up (configuring **tagswitching ip** on the interfaces).

1. Create one VRF for each VPN connected using the **[ip vrf](https://www.cisco.com/c/en/us/td/docs/ios-xml/ios/mpls/command/mp-cr-book/mp-e1.html#wp3180294498) <VPN routing/forwarding instance name>** command. When doing this: Specify the correct route distinguisher used for that VPN. This is used to extend the IP address so that you can identify which VPN it belongs to.

**[rd](https://www.cisco.com/c/en/us/td/docs/ios-xml/ios/mpls/command/mp-cr-book/mp-m4.html#wp3212018555)** *<VPN route distinguisher>*

Set up the import and export properties for the MP-BGP extended communities. These are used for filtering the import and export process.

```
route-target [export|import|both] <target VPN extended community>
```
- 2. Configure the forwarding details for the respective interfaces using the *[ip vrf forwarding](https://www.cisco.com/c/en/us/td/docs/ios-xml/ios/mpls/command/mp-cr-book/mp-e1.html#wp4219384043)* <VPN routing/forwarding instance name> command and remember to set up the IP address after doing this.
- 3. Depending on the PE-CE routing protocol you are using, you can configure static routes or routing protocols (RIP, Open Shortest Path First [OSPF], or BGP) between PE and CE. Detailed configurations are available on the [MPLS over ATM Support](https://www.cisco.com/c/en/us/tech/multiprotocol-label-switching-mpls/multiprotocol-label-switching-over-atm-mpls-over-atm/tech-configuration-examples-list.html) page.

#### **Configuring MP-BGP**

Configure MP-BGP between the PE routers. There are several ways to configure BGP, such as using the route reflector or confederation methods. The method used here—direct neighbor configuration—is the simplest and the least scalable.

- 1. Declare the different neighbors.
- 2. Enter the **[address-family ipv4 vrf](https://www.cisco.com/c/en/us/td/docs/ios-xml/ios/mpls/command/mp-cr-book/mp-a1.html#wp4118704985) <VPN routing/forwarding instance name> command** for each VPN present at this PE router.Carry out one or more of the following steps, as necessary:Redistribute the static routing, RIP, or OSPF information.Redistribute connected routing information.Activate BGP neighboring with the CE routers.
- 3. Enter the *[address-family vpnv4](https://www.cisco.com/c/en/us/td/docs/ios-xml/ios/iproute_bgp/command/irg-cr-book/bgp-a1.html#wp1779412288)* mode, and complete the following steps:Activate the neighbors.Specify that extended community must be used. This is mandatory.

#### **Configurations**

This document uses these configurations:

- Pescara
- Pesaro
- Pomerol
- Pulligny
- Pauillac

**Pescara**

Current configuration: ! version 12.2 ! hostname Pescara ! ip cef ! *!--- Customer A commands.* ip vrf Customer\_A *!--- Enables the VPN routing and forwarding (VRF) routing table. !--- This command can be used in global or !--- router configuration mode.* rd 100:110 *!--- Route distinguisher creates routing and forwarding !--- tables for a VRF.* route-target export 100:1000 *!--- Creates lists of import and export route-target extended !--- communities for the specified VRF.* route-target import 100:1000 ! *!- -- Customer B commands.* ip vrf Customer\_B rd 100:120 route-target export 100:2000 route-target import 100:2000 ! interface Loopback0 ip address 10.10.10.4 255.255.255.255 ip router isis *!--- Customer A commands.* interface Loopback101 ip vrf forwarding Customer\_A *!--- Associates a VRF instance with an interface or subinterface.* ip address 200.0.4.1 255.255.255.0 *!--- Loopback101 and 102 use the same IP address, 200.0.4.1. !--- This is allowed because they belong to two !-- different customers' VRFs.* no ip directed-broadcast ! *!- -- Customer B commands.* interface Loopback102 ip vrf forwarding Customer\_B ip address 200.0.4.1 255.255.255.0 *!--- Loopback101 and 102 use the same IP address, 200.0.4.1. !--- This is allowed because they belong to two !--- different customers' VRFs.* no ip directedbroadcast ! interface Serial2/0 no ip address no ip directed-broadcast encapsulation frame-relay no fairqueue ! interface Serial2/0.1 point-to-point description link to Pauillac bandwidth 512 ip address 10.1.1.14 255.255.255.252 no ip directed-broadcast ip router isis tag-switching ip frame-relay interface-dlci 401 ! router isis net 49.0001.0000.0000.0004.00 is-type level-1 ! router bgp 100 bgp log-neighbor-changes *!--- Enables logging of BGP neighbor resets.* neighbor 10.10.10.6 remote-as 100 *!--- Adds an entry to the BGP or multiprotocol BGP neighbor table.* neighbor 10.10.10.6 update-source Loopback0 *!--- Enables BGP sessions to use a specific operational !--- interface for TCP connections.* ! *!--- Customer A and B commands.* addressfamily vpnv4 *!--- To enter address family configuration mode !--- for configuring routing sessions, such as BGP, !--- that use standard VPN version 4 address prefixes.* neighbor 10.10.10.6 activate neighbor 10.10.10.6 sendcommunity both *!--- Sends the community attribute to a BGP neighbor.* exit-address-family ! *!--- Customer B commands.* address-family ipv4 vrf Customer\_B *!--- To enter address family configuration mode !--- for configuring routing sessions, such as BGP, !--- that use standard VPN version 4 address prefixes.* redistribute connected no auto-summary no synchronization exitaddress-family ! *!--- Customer A commands.* addressfamily ipv4 vrf Customer\_A redistribute connected no auto-summary no synchronization exit-address-family ! ip classless ! end

**Pesaro**

Current configuration:

version 12.1

!

!

!

hostname Pesaro

*!--- Customer A commands.* ip vrf Customer\_A rd 100:110 route-target export 100:1000 route-target import 100:1000 ! *!--- Customer B commands.* ip vrf Customer\_B rd 100:120 route-target export 100:2000 route-target import 100:2000 ! ip cef ! interface Loopback0 ip address 10.10.10.6 255.255.255.255 ip router isis *!--- Customer A commands.* interface Loopback101 ip vrf forwarding Customer\_A ip address 200.0.6.1 255.255.255.0 ! *!--- Customer B commands.* interface Loopback102 ip vrf forwarding Customer\_B ip address 200.0.6.1 255.255.255.0 ! *!--- Customer A commands.* interface Loopback111 ip vrf forwarding Customer\_A ip address 200.1.6.1 255.255.255.0 ! interface Serial0/0 no ip address encapsulation framerelay no ip mroute-cache random-detect ! interface Serial0/0.1 point-to-point description link to Pomerol bandwidth 512 ip address 10.1.1.22 255.255.255.252 ip router isis tag-switching ip frame-relay interface-dlci 603 ! router isis net 49.0001.0000.0000.0006.00 is-type level-1 ! router bgp 100 neighbor 10.10.10.4 remote-as 100 neighbor 10.10.10.4 update-source Loopback0 ! *!--- Customer B commands.* address-family ipv4 vrf Customer\_B redistribute connected no auto-summary no synchronization exit-address-family ! *!--- Customer A commands.* address-family ipv4 vrf Customer\_A redistribute connected no auto-summary no synchronization exit-address-family ! *!--- Customer A and B commands.* address-family vpnv4 neighbor 10.10.10.4 activate neighbor 10.10.10.4 send-community both exitaddress-family ! ip classless ! end

#### **Pomerol**

```
Current configuration:
!
version 12.0
!
hostname Pomerol
!
ip cef
!
interface Loopback0
 ip address 10.10.10.3 255.255.255.255
 ip router isis
!
interface Serial0/1
 no ip address
 no ip directed-broadcast
  encapsulation frame-relay
 random-detect
!
interface Serial0/1.1 point-to-point
  description link to Pauillac
  ip address 10.1.1.6 255.255.255.252
```

```
 no ip directed-broadcast
  ip router isis
  tag-switching mtu 1520
  tag-switching ip
 frame-relay interface-dlci 301
!
interface Serial0/1.2 point-to-point
 description link to Pulligny
  ip address 10.1.1.9 255.255.255.252
 no ip directed-broadcast
 ip router isis
  tag-switching ip
 frame-relay interface-dlci 303
!
interface Serial0/1.3 point-to-point
 description link to Pesaro
  ip address 10.1.1.21 255.255.255.252
 no ip directed-broadcast
 ip router isis
  tag-switching ip
 frame-relay interface-dlci 306
!
router isis
 net 49.0001.0000.0000.0003.00
 is-type level-1
!
ip classless
!
end
Pulligny
Current configuration:
!
version 12.1
!
hostname Pulligny
!
!
ip cef
!
!
interface Loopback0
 ip address 10.10.10.2 255.255.255.255
!
interface Serial0/1
 no ip address
 encapsulation frame-relay
 random-detect
!
interface Serial0/1.1 point-to-point
 description link to Pauillac
 ip address 10.1.1.2 255.255.255.252
 ip router isis
 tag-switching ip
 frame-relay interface-dlci 201
!
interface Serial0/1.2 point-to-point
 description link to Pomerol
  ip address 10.1.1.10 255.255.255.252
  ip router isis
```

```
 tag-switching ip
  frame-relay interface-dlci 203
!
router isis
 passive-interface Loopback0
 net 49.0001.0000.0000.0002.00
 is-type level-1
!
ip classless
!
end
Pauillac
!
version 12.1
!
hostname pauillac
!
ip cef
!
interface Loopback0
 ip address 10.10.10.1 255.255.255.255
 ip router isis
!
interface Serial0/0
 no ip address
  encapsulation frame-relay
  no ip mroute-cache
  tag-switching ip
 no fair-queue
!
interface Serial0/0.1 point-to-point
 description link to Pomerol
 bandwith 512
  ip address 10.1.1.1 255.255.255.252
  ip router isis
  tag-switching ip
  frame-relay interface-dlci 102
!
interface Serial0/0.2 point-to-point
 description link to Pulligny ip address 10.1.1.5
255.255.255.252
  ip router isis
  tag-switching ip
  frame-relay interface-dlci 103
!
interface Serial0/0.3 point-to-point
  description link to Pescara
  bandwidth 512
  ip address 10.1.1.13 255.255.255.252
  ip router isis
  tag-switching ip
 frame-relay interface-dlci 104
!
router isis
 net 49.0001.0000.0000.0001.00
  is-type level-1
!
ip classless
!
```
end

Verify

This section provides information you can use to confirm your configuration is working properly.

- **[show ip vrf](https://www.cisco.com/c/en/us/td/docs/ios-xml/ios/mpls/command/mp-cr-book/mp-s2.html#wp3611153965)** —Verifies that the correct VRF exists.
- show ip vrf interfaces—Verifies the activated interfaces.
- **[show ip route vrf](https://www.cisco.com/c/en/us/td/docs/ios-xml/ios/mpls/command/mp-cr-book/mp-s1.html#wp3194916054) Customer\_A**—Verifies the routing information on the PE routers.
- **[traceroute vrf](https://www.cisco.com/c/en/us/td/docs/ios-xml/ios/fundamentals/command/cf_command_ref/test_cable-diagnostics_through_xmodem.html#wp5763038570) Customer\_A 200.0.6.1—**Verifies the routing information on the PE routers.
- **[show ip bgp vpnv4 tag](https://www.cisco.com/c/en/us/td/docs/ios-xml/ios/mpls/command/mp-cr-book/mp-s1.html#wp4869629400)**—Verifies the BGP.
- **[show ip cef vrf](https://www.cisco.com/c/en/us/td/docs/ios-xml/ios/ipswitch/command/isw-cr-book/isw-s1.html#wp4979777060) Customer\_A 200.0.6.1 detail**—Verifies the routing information on the PE routers.

The following is sample command output of the **show ip vrf** command.

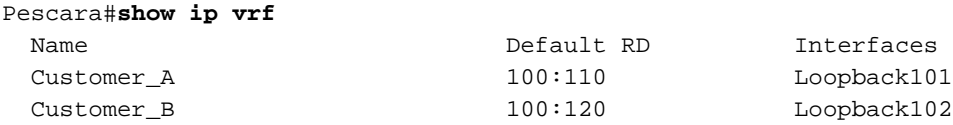

The following is sample command output of the **show ip vrf interfaces** command.

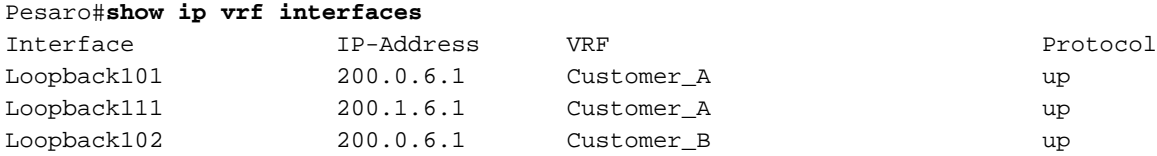

The following **show ip route vrf** commands show the same prefix 200.0.6.0/24 in both the outputs. This is because the remote PE has the same network for two customers, Customer\_A and Customer\_B, which is allowed in a typical MPLS VPN solution.

```
Pescara#show ip route vrf Customer_A
Codes: C - connected, S - static, I - IGRP, R - RIP, M - mobile, B - BGP
        D - EIGRP, EX - EIGRP external, O - OSPF, IA - OSPF inter area
       N1 - OSPF NSSA external type 1, N2 - OSPF NSSA external type 2
        E1 - OSPF external type 1, E2 - OSPF external type 2, E - EGP
        i - IS-IS, L1 - IS-IS level-1, L2 - IS-IS level-2, ia - IS-IS inter area
        * - candidate default, U - per-user static route, o - ODR
Gateway of last resort is not set
C 200.0.4.0/24 is directly connected, Loopback101
B 200.0.6.0/24 [200/0] via 10.10.10.6, 05:10:11
B 200.1.6.0/24 [200/0] via 10.10.10.6, 04:48:11
Pescara#show ip route vrf Customer_B
Codes: C - connected, S - static, I - IGRP, R - RIP, M - mobile, B - BGP
       D - EIGRP, EX - EIGRP external, O - OSPF, IA - OSPF inter area
   N1 - OSPF NSSA external type 1, N2 - OSPF NSSA external type 2
   E1 - OSPF external type 1, E2 - OSPF external type 2, E - EGP
   i - IS-IS, L1 - IS-IS level-1, L2 - IS-IS level-2, ia - IS-IS inter area
   * - candidate default, U - per-user static route, o - ODR
   P - periodic downloaded static route
Gateway of last resort is not set
```
C 200.0.4.0/24 is directly connected, Loopback102

By running a traceroute between two sites of Customer\_A, it is possible to see the label stack used by the MPLS network (if it is configured to do so by **mpls ip ttl ...**).

```
Pescara#traceroute vrf Customer_A 200.0.6.1
Type escape sequence to abort.
Tracing the route to 200.0.6.1
  1 10.1.1.13 [MPLS: Labels 20/26 Exp 0] 400 msec 276 msec 264 msec
  2 10.1.1.6 [MPLS: Labels 18/26 Exp 0] 224 msec 460 msec 344 msec
  3 200.0.6.1 108 msec * 100 msec
```
**Note:**  $Exp 0$  is an experimental field used for Quality of Service (QoS).

## **Troubleshoot**

There is currently no specific troubleshooting information available for this configuration.

### **Related Information**

- **[MPLS Command Reference](https://www.cisco.com/c/en/us/td/docs/optical/cpt/r9_3/command/reference/cpt93_cr/cpt93_cr_chapter_010.html)**
- **[Technical Support & Documentation Cisco Systems](https://www.cisco.com/c/en/us/support/index.html)**